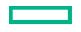

# **Hewlett Packard** Enterprise

Codar

# **Release Notes**

Software version: 1.60

Document release date: January 2016 Software release date: January 2016

# **Contents**

| Introduction                                                     | 3  |
|------------------------------------------------------------------|----|
| In this version                                                  | 3  |
| Installation requirements                                        | 3  |
| Documentation                                                    | 3  |
| Support                                                          | 3  |
| Codar                                                            | 4  |
| Installation, initial configuration, upgrade, and uninstallation | 4  |
| Codar Console                                                    | 5  |
| Pipeline management                                              | 6  |
| APIs                                                             | 8  |
| Online help                                                      | 8  |
| Integrations                                                     | 8  |
| HPE Operations Orchestration                                     | 8  |
| Known problems, limitations, and workarounds                     | 9  |
| Codar                                                            | 9  |
| Installation, initial configuration, upgrade, and uninstallation | 9  |
| Codar Management Console                                         | 10 |
| Pipeline management                                              | 10 |
| Integrations                                                     | 13 |
| Jenkins                                                          | 13 |
| HPE Operations Orchestration                                     | 13 |
| End of Support Notes                                             | 13 |
| Service Designs and Content Packs                                | 13 |
| Legal notices                                                    | 15 |
| Warranty                                                         | 15 |
| Restricted rights legend                                         |    |
| Copyright notice                                                 |    |
| Trademark notices                                                |    |
| Documentation updates                                            | 15 |

# Introduction

This document provides an overview of the changes made to HPE Codar for this release. It contains important information not included in the manuals or in online help.

#### In this version

Codar provides software to integrate specific HPE products for the purpose of delivering and managing automated services in a cloud computing environment. For more information about integrated products, see the *HPE Codar Solution and Software Support Matrix*.

To ensure the performance and stability of the Codar environment, complete the following tasks before installation begins:

- Review supported hardware and software for each component product in order to meet the minimum installation requirements.
- Make sure the relevant patches and hot fixes to the patch releases are applied to the component products.
- Review the release notes for each component product to be aware of additional changes or restrictions.

# Installation requirements

Installation requirements are documented in the HPE Codar Solution and Software Support Matrix. Instructions for installing Codar are documented in the HPE Codar Installation Guide.

# **External HPE Operations Orchestration installation**

If you choose to install an external OO instance during the Codar installation, ensure the correct version of the csaintegrations content pack is available in OO Central.

#### For external OO Central versions earlier than 10.50

Use csa-integrations content pack ool0-csa-integrations-cp-4.50.0000.jar

#### For external OO Central version 10.50

Use csa-integrations content pack oo10.50-csa-integrations-cp-4.60.0000.jar

**Note:** If you are upgrading Codar 1.60 using an external OO instance earlier than 10.50, ensure that you manually redeploy the latest oo10-csa-integrations-cp-4.50.0000.jar located at CSA\_HOME\CSAKit-4.5\OO Flow Content\10X to OO Central again.

#### **Documentation**

To access Codar documentation and white papers, go to the following URL and sign in or register: https://softwaresupport.hp.com/

Use the Search function at the top of the page to find documentation, white papers, and other information sources. To learn more about using the customer support site, go to:

https://softwaresupport.hp.com/documents/10180/14684/HP\_Software\_Customer\_Support\_Handbook/

# **Support**

You can visit the HPE Software support web site at:

https://softwaresupport.hp.com/

To learn more about using the customer support site, go to

https://softwaresupport.hp.com/documents/10180/14684/HP\_Software\_Customer\_Support\_Handbook/

# Fixes in this release

# Codar

# Installation, initial configuration, upgrade, and uninstallation

Installer picks up incorrect fully-qualified domain name (FQDN) in hostname configuration

| ID      | QCCR1D189573                                                                                                    |
|---------|----------------------------------------------------------------------------------------------------|
| Problem | During installation of Codar on Windows Server 2012 R2, sometimes the FQDN is incorrectly picked up. This issue is applicable only if SSO is disabled. This may lead to improper installation and result in unexpected functioning of application. |

Codar installation completion message is misleading

| ID      | QCCR1D192635                                                                                                    |
|---------|----------------------------------------------------------------------------------------------------|
| Problem | In the install wizard, the message in the last screen says "Press Done to quit the installer". "Quit" is misleading, because the installation is being completed and not being quit or cancelled. |

Incorrectly installed embedded HPE Operations Orchestration causes all flows to fail

| ID      | QCCR1D192695                                                                                                    |
|---------|----------------------------------------------------------------------------------------------------|
| Problem | While installing Codar with embedded Operations Orchestration, the installation continues even if the default port of Operations Orchestration (8080) is used by another process or application. As a result, the installation will report that there were errors at the end of the installation. |

Extra tags in the topology design page

| ID      | QCCR1D208693                                                                                                    |
|---------|----------------------------------------------------------------------------------------------------|
| Problem | After upgrading Codar from 1.00 to 1.50, you may have extra tags in the topology design page. These extra tags were created for the topology components.                                                                                                    |
| Cause   | Codar 1.00 had service design tags that were common to sequence and topology designs. In Codar 1.50, this was changed to sequence and topology design specific tags. As part of the upgrade script, these common tags are cloned to create topology-specific tags; however, the cloning script missed a condition to clone only the tags with artifact type as "service blueprint" type. |

### Installer displays generic messages if incorrect values are provided for database configuration

| ID      | QCCR1D192951                                                                                                    |
|---------|----------------------------------------------------------------------------------------------------|
| Problem | During Codar installation, if any value (hostname, database name, database users, password, port, etc.) entered in the database configuration is incorrect, then a generic message "Could not connect" is displayed rather than a specific error message. |

# Using the out-of-the-box design named "vCenter Simple Compute" and enabling certain properties causes deployment failures

| ID      | QCCR1D208663                                                                                                    |
|---------|----------------------------------------------------------------------------------------------------|
| Problem | Using the out-of-the-box design named "vCenter Simple Compute" and enabling 'Modifiable during package deploy' & 'Modifiable during package redeploy' for properties like cpuCount and memorySize with default packages created results in deployment failures. |
| Cause   | Product defect with out-of-the-box content for this design.                                                                                                    |

# Issues with redeploy and scale out with content migrated from Codar 1.00

| ID      | QCCR1D208664                                                                                                    |
|---------|----------------------------------------------------------------------------------------------------|
| Problem | Content migrated from Codar 1.00 systems does not support redeploy or scale out and may see failures when these actions are triggered. |
| Cause   | The legacy designs do not support behaviors listed above as content from these designs does not support redeployment or scale out.     |

Composite Designs gets exposed during the upgrade through container

| ID      | QCCR1D208677                                                                                                    |
|---------|----------------------------------------------------------------------------------------------------|
| Problem | After the upgrade from Codar 1.00 to 1.50 the composite design gets listed in the designer page which were not seen before the upgrade. |
| Cause   | The composite designs are hidden but during the upgrade all designs get a new container through which these design gets listed.         |

Cancellation of partial design deployments errors out after the upgrade

| ID      | QCCR1D208678                                                                                                    |
|---------|----------------------------------------------------------------------------------------------------|
| Problem | The partial topology design deployment cannot be cancelled, and it may error out during the cancel after upgrading from a previous version of the product. |
| Cause   | This happens because the providerType tagging is missing on the deployed instance.                                                                         |

# **Codar Console**

Provisioning of a topology design can fail with an error message that includes 'optimistic locking failed'

| ID      | QCCR1D193511                                                                                                    |
|---------|----------------------------------------------------------------------------------------------------|
| Problem | In some cases provisioning of a topology design can fail with an error message that includes 'optimistic locking failed'. Such failures occur during either the Reserving or Unreserving lifecycle phase. This error can be viewed in the Test Run area of the Codar Management Console by selecting the event that failed during provisioning. Such errors occur only when measurable properties are used in the topology design and when resource pools have been configured on resource providers in the Providers area of the Codar Management Console. |

When removing a relationship, the relationship mappings are not completely deleted

| ID      | QCCR1D192575                                                                                                    |
|---------|----------------------------------------------------------------------------------------------------|
| Problem | When a relationship is removed from a component in the Designs / Topology / Components area of the Codar Management Console, certain information from that relationship is not completely deleted from the operation parameter mapping configuration for that component. This can cause unexpected behavior if you remove a relationship, then add a new relationship, and then view the parameter mapping for an operation that was originally referencing the deleted relationship. |

Some images in the Management Console display as broken links

| ID      | QCCR1D193024                                                                                                    |
|---------|----------------------------------------------------------------------------------------------------|
| Problem | When Codar is configured for SiteMinder Single Sign On, certain images in the Management Console will display as broken links. |

Accounting of resource usage for measurable properties used in topology designs does not work correctly

|         | The state of the state of the s |
|---------|----------------------------------------------------------------------------------------------------|
| ID      | QCCR1D193574                                                                                                    |
| Problem | Proper accounting of resource usage for measurable properties used in topology designs does not always work correctly. In particular, if none of the providers of a given provider type have resource pools configured, no resource accounting will be performed and provisioning of topology designs that specify values for measurable properties for components of that provider type will be allowed to succeed. Additionally, if some of the providers of a given provider type contain resource pools while others do not, then resource accounting may not be correct.                                                                                                    |

Error occurs when using Save As button for a topology component

| ID      | QCCR1D192919                                                                                                    |
|---------|----------------------------------------------------------------------------------------------------|
| Problem | When a topology component is being created using the <b>Save As</b> button, in the Designs / Topology / Components area of the Codar Management Console, if another component already exists with the same name, then the following error is displayed: "Internal server error occurred. Contact your system administrator." |
|         | The csa.log file contains an entry similar to the following:                                                                                                    |
|         | Caused by: java.sql.SQLException: Violation of UNIQUE KEY constraint 'UQ_CSA_TM_C_2F88FC4730441BD6'. Cannot insert duplicate key in object                                                                                                    |

| 'dbo.CSA_TM_COMPONENT_TYPE'. The duplicate key value is (AmazonServerType, com.hp.csa.type, |
|---------------------------------------------------------------------------------------------|
| 04.20.0000).                                                                                |

# Navigating to the Topology Components tab changes the Brand from Codar to Cloud Service Automation on the Browser tab

| ID      | QCCR1D193008                                                                                                    |
|---------|----------------------------------------------------------------------------------------------------|
| Problem | While navigating to the Topology > Components tab, the browser tab heading changes from Codar to Cloud Service Automation. |

#### Concrete composite designs are listed in the Infrastructure drop-down list of the Test Run Wizard

| ID      | QCCR1D191907                                                                                                    |
|---------|----------------------------------------------------------------------------------------------------|
| Problem | Concrete composite designs that are created are incorrectly listed in the Infrastructure drop down list of the Test Run Wizard. |

### Unable to search user and/or group in Access Control

| ID      | QCCR1D206378                                                                                                    |  |
|---------|----------------------------------------------------------------------------------------------------|--|
| Problem | On the Access Control tab of a specific design in the Designs/Topology area of the Management Console, while searching for users and/or groups in "Add Users and Group" dialog, no search results are shown even though users/groups are available. |  |
| Cause   | LDAP is either not configured to use the <i>memberOf</i> attribute or it does not support the <i>memberOf</i> attribute.                                                                                                    |  |

### When copying a design using the Save As button, tags associated with the source design are not copied

| ID      | QCCR1D206870                                                                                                    |
|---------|----------------------------------------------------------------------------------------------------|
| Problem | When copying a topology design or sequenced design using the Save As button, any tags associated to the source design are not copied to the newly created design. |
| Cause   | Product defect.                                                                                                    |

#### Errors occur in the Topology Designer tab when an operation is attempted before the prior operation has completed

| Entere edeal in the reperegy beerginer tab when an operation to attempted before the prior operation had completed |                                                                                                    |
|----------------------------------------------------------------------------------------------------|----------------------------------------------------------------------------------------------------|
| ID                                                                                                    | QCCR1D208472                                                                                                    |
| Problem                                                                                                    | In the Designs / Topology / Designer area of the Codar Management Console, errors may occur on the Designer tab when an operation is attempted before the prior operation has completed. For example, interacting with the Manage Groups dialog shortly after modifying a component on the canvas may produce an error message containing the text "Batch update returned unexpected row count". |
| Cause                                                                                                    | Product defect                                                                                                    |

#### User Avatar image is not displayed when access control is viewed by users and groups

| ID      | QCCR1D208621                                                                                                    |
|---------|----------------------------------------------------------------------------------------------------|
| Problem | In Access Control, the avatar image is not displayed for the "By Users and Group" view in the Designs/Topology area of the Codar Management Console. |
| Cause   | Product defect.                                                                                                    |

# You cannot add a user name that has first name, initials, and last name in the active directory

| ID      | QCCR1D208765                                                                                                    |
|---------|----------------------------------------------------------------------------------------------------|
| Problem | Access control does not allow you to add a user if the user name does not match with user's first name and last name.       |
| Cause   | The LDAP User Name attribute is configured in the provider organization LDAP setting with attribute name as sAMaccountName. |

# Pipeline management

Deployment does not pick the correct value if None is selected after selecting an invalid environment

| Deproyment deed not plot the contest taids in trong is colocica and colociang an intrana chimen |                                                                                                    |
|-------------------------------------------------------------------------------------------------|----------------------------------------------------------------------------------------------------|
| ID                                                                                              | QCCR1D192889                                                                                                    |
| Problem                                                                                         | In the deployment wizard, if you select an environment that is not associated with a provider, the message correctly indicates that the environment does not have providers associated with it. |

| However, if you select the None option for an environment, a message incorrectly indicates that the |
|----------------------------------------------------------------------------------------------------|
| environment does not have providers associated with it.                                             |

# Topology design properties that have an associated package do not reset the values after showing an error message

| ID      | QCCR1D192535                                                                                                    |
|---------|----------------------------------------------------------------------------------------------------|
| Problem | When you try to modify and save topology design properties that have an associated package, an error message is displayed but the application does not reset to the original values. |

#### The Promote option is not disabled for packages associated with an empty design

| ID      | QCCR1D192976                                                                                                    |
|---------|----------------------------------------------------------------------------------------------------|
| Problem | The Promote button is not disabled, but you cannot promote a package with an empty design to the next stage in pipeline management. |

#### Deploying a design without nodes produces an error message

| 1 7 5   | g                                                                                                  |
|---------|----------------------------------------------------------------------------------------------------|
| ID      | QCCR1D193345                                                                                       |
| Problem | An empty design (a design without nodes) produces the following error message when it is deployed: |
|         | "No end step found while creating flow: design1 1.0.0 Deployment."                                 |

### Readme files for the Pet Clinic example application provide incorrect information

| ID      | QCCR1D193079                                                                                                    |
|---------|----------------------------------------------------------------------------------------------------|
| Problem | Petclinic AWS and vCenter design readme files indicate that you must enter an artifact URL property that does not exist. |

#### Petclinic DB Conf artifact password is not obfuscated

| ID      | QCCR1D193080                                                                                                    |
|---------|----------------------------------------------------------------------------------------------------|
| Problem | When you import the Pet Clinic example design, the 'artifactpassword' property of the PetClinic DB conf component does not obfuscate the values entered by the user. |

# Modifying Value in Package Configure tab is not reflected in user interface when saved

| ID      | QCCR1D207185                                                                                                    |
|---------|----------------------------------------------------------------------------------------------------|
| Problem | The values of integer properties that are optional and modifiable in a package cannot be set to empty.                                             |
| Cause   | Integer property values cannot have an empty value in the package. When a value is set to empty, it defaults to the value specified in the design. |

### Redeployment cannot be done for a Server-Group Based deployed instance

| ID      | QCCR1D207936                                                                                                    |
|---------|----------------------------------------------------------------------------------------------------|
| Problem | When redeploying an application design that contains scaling group components, an error is thrown on the specific condition. (Resource 'xxxx' in topology 'yyyy' cannot be found) |
| Cause   | The scaling group instance count property has the "modified during redeploy" option enabled.                                                                                      |

### Deploying the Codar out-of-the-box capsule does not deploy the vCenter topology jar

| ID      | QCCR1D208269                                                                                      |
|---------|---------------------------------------------------------------------------------------------------|
| Problem | The out-of-the-box PetClinic design does not get deployed and cannot generate the master OO flow. |
| Cause   | The VMware vCenter and Amazon 15.07 content pack is missing.                                      |

# Selecting all available packages and deleting as a Developer or QA or Release Manager does not work

| ID      | QCCR1D208688                                                                                                    |
|---------|----------------------------------------------------------------------------------------------------|
| Problem | If there are multiple (at least 2) packages in development lifecycle and you try to delete both the packages using 'Delete packages' option, then an error message is displayed that states that you do not have SERVICE_BLUEPRINT_WRITE access. |
| Cause   | The delete multiple Packages functionality requires you to have permissions for editing the designs which a Developer will not have and hence this issue occurs.                                                                                 |

# **APIs**

UserAccessControl in DeleteDeployment: Any user role can delete deployments created by any user

| ID      | QCCR1D206901                                                                                              |
|---------|----------------------------------------------------------------------------------------------------|
| Problem | You can delete deployments that were created by other users.                                              |
| Cause   | Deleting a deployment is not restricted for all users. Canceling the deployments, however, is restricted. |

# Online help

Management Console online help inaccurately states that resource pools are not applicable to topology designs

| ID      | QCCR1D192619                                                                                                    |
|---------|----------------------------------------------------------------------------------------------------|
| Problem | The Management Console online help states: "Resource pools can be used to help with resource allocation in sequenced designs. They are not applicable to topology designs." This statement is not correct; resource pools are applicable to topology designs in Codar. |

The Cloud Optimizer tile in the Codar Management Console is not discussed in the Codar Management Console help

| ID      | QCCR1D207149                                                                                                    |
|---------|----------------------------------------------------------------------------------------------------|
| Problem | The Cloud Optimizer tile in the Codar Management Console is not discussed in the Codar Management Console help. |
| Cause   | The tile was added after documentation was finalized.                                                           |

# Integrations

# **HPE Operations Orchestration**

When you delete a topology design, the associated Operations Orchestration flows are not deleted

| <br>    | and the state of the state of t |
|---------|----------------------------------------------------------------------------------------------------|
| ID      | QCCR1D182748                                                                                                    |
| Problem | When you create a topology design, Operations Orchestration flows are created for that design in the Library / Integrations / Hewlett-Packard / Cloud Service Automation / E2E / <pre>/ cproduct_version&gt; directory. Deleting the topology design does not delete the associated flows from Operations Orchestration.</pre>                                                                                                    |

For Jenkins Codar integration the JSON file must not contain spaces.

| ID      | QCCR1D207544                                                         |
|---------|----------------------------------------------------------------------|
| Problem | For Jenkins integration, the design file name contains spaces.       |
| Cause   | Design file name contains spaces when the file is copied to Jenkins. |

Provisioning fails for a Puppet topology component provisioned on a Linux system

| remerening rane | io. a. apportopology compensation and a makeyotom                                                                                   |
|-----------------|----------------------------------------------------------------------------------------------------|
| ID              | QCCR1D208580                                                                                                    |
| Problem         | When a Puppet topology component is provisioned on a Linux system that does not contain the /opt directory, the provisioning fails. |
| Cause           | Defect in the Operations Orchestration flow that provisions Puppet components.                                                      |

# Known problems, limitations, and workarounds

# Codar

# Installation, initial configuration, upgrade, and uninstallation

Two attempts are needed to log into the Codar console

| market and the same and the grand and the same and the same and the sa |                                                                                                    |
|----------------------------------------------------------------------------------------------------|----------------------------------------------------------------------------------------------------|
| ID                                                                                                    | QCCR1D185405                                                                                                    |
| Problem                                                                                                    | It sometimes takes two attempts to log into the Codar console.                                                              |
| Cause                                                                                                    | Product defect that appears to be related to closing the browser tab rather than logging out of, the Codar console.         |
| Workaround                                                                                                    | Log out of the Codar console when you want to end your session. If the first log in attempt does not succeed, log in again. |

#### The IDM applicationContext.properties file has unused properties defined

| ID      | QCCR1D204074                                                                                                    |
|---------|----------------------------------------------------------------------------------------------------|
| Problem | Within the IDM .war file, the applicationContext.properties file has the following configuration properties:                                            |
|         | # Database connection settings                                                                                                    |
|         | idm.persistence.connection.driver.class = org.postgresql.Driver                                                                                         |
|         | # Update this url to have your correct information                                                                                                    |
|         | <pre>idm.persistence.connection.url = jdbc:postgresql://<database host="">:<database port="">/<database name=""></database></database></database></pre> |
|         | # Database connection user settings                                                                                                    |
|         | <pre>idm.persistence.connection.username = <username></username></pre>                                                                                  |
|         | <pre>idm.persistence.connection.password = <password></password></pre>                                                                                  |
|         | # JDBC connection pool (use the built-in)                                                                                                    |
|         | <pre>idm.persistence.connection.pool_size = 10</pre>                                                                                                    |
|         |                                                                                                    |
|         | These properties have no effect in Codar and can be cleared.                                                                                            |

# The installer displays the Codar version number as 4.50.0000.1 instead of the current version in the License Agreement screen.

| ID         | QCCR1D213450                                                                                                    |
|------------|----------------------------------------------------------------------------------------------------|
| Problem    | During the Codar installation, the installer displays the Codar version number as 4.50.0000.1 instead of the current version in the License Agreement screen. |
| Workaround | N/A                                                                                                    |

### Stack trace is displayed at login page

| ID         | QCCR1D214210                                      |
|------------|---------------------------------------------------|
| Problem    | A stack trace may be displayed on the login page. |
| Cause      | Defect in WildFly application server.             |
| Workaround | Close and reopen the browser and log in again.    |

### A security warning is displayed about an OO upgrade when a new embedded OO is installed

| ID      | QCCR1D218563                                                                                                    |
|---------|----------------------------------------------------------------------------------------------------|
| Problem | In a Codar Linux installation, if you choose to use an existing OO installation, and then to use embedded OO instead, the following security warning message is displayed: |

|            | HPE Recommends to upgrade to HPE 00 10.50 to have more secure CSA-00 integration. |
|------------|-----------------------------------------------------------------------------------|
|            | This security warning is redundant.                                               |
| Workaround | Ignore the warning message.                                                       |

# **Codar Management Console**

Topology component boolean and integer properties are not correctly mapped to Chef attributes

| ID         | QCCR1D187711                                                                                                    |
|------------|----------------------------------------------------------------------------------------------------|
| Problem    | Topology components imported from Chef include an attributes parameter in their deploy operation, allowing customization of the provisioning of the Chef recipe. Properties passed in the attributes parameter are automatically converted to strings. For example, an integer component property of 3306 is converted to "3306", and a boolean component property of true is converted to "true". If the Chef recipe is written to expect an integer or boolean input and not a string, provisioning of the component fails. |
| Cause      | Product limitation                                                                                                    |
| Workaround | The Chef recipe must be written or modified to expect string input.                                                                                                    |

Imported topology component does not present a list of values for a multi-select Input property

| ID         | QCCR1D186068                                                                                                    |
|------------|----------------------------------------------------------------------------------------------------|
| Problem    | When importing an Operations Orchestration flow in the Designs / Topology / Components area of the Management Console, if that flow contains an Input property with <b>Type</b> value of <b>List of Values</b> and <b>From</b> value of <b>Prompt User from List – Selection List</b> , the resulting component imported into Codar will have a property value of type string for this input property. Instead of a list of values from which one or more can be selected, a single text input is presented to the user for this property in both the Components and Designer areas. |
| Cause      | The Designs / Topology / Components and Designs / Topology / Designer areas of the Cloud Service Management Console do not have graceful support for multi-select properties such as these.                                                                                                    |
| Workaround | In the text input for such a property, encode the property values using the appropriate delimiter, which is determined by the method the flow uses to parse the input property. If the flow uses the default <b>Selection List Iterate</b> operation that is provided with Operations Orchestration, the delimiter (separator) is configurable and has a default of ' '. For example, the values 'red', 'green', and 'blue' would be specified as 'red green blue' (unquoted) if using the <b>Selection List Iterate</b> operation with the default separator value.                 |

Reaper service does not clean up the TOKENSTOREOBJECT database table in the IDM database, resulting in high disk IO on the database server.

| QCCR1D210583 | The accumulation of 600k or more rows results in high disk utilization on the IDM database. This can increase the time to authenticate during login to Codar.                                                                                                    |
|--------------|----------------------------------------------------------------------------------------------------|
| Cause        | The Designs / Topology / Components and Designs / Topology / Designer areas of the Codar console do not have graceful support for multi-select properties such as these.                                                                                                    |
| Workaround   | In the text input for such a property, encode the property values using the appropriate delimiter, which is determined by the method the flow uses to parse the input property. If the flow uses the default <b>Selection List Iterate</b> operation that is provided with Operations Orchestration, the delimiter (separator) is configurable and has a default of ' '. For example, the values 'red', 'green', and 'blue' would be specified as 'red green blue' (unquoted) if using the <b>Selection List Iterate</b> operation with the default separator value. |

# Pipeline management

A simple design with server group enabled for redeploy does not prompt for instance count value during redeploy

| ID         | QCCR1D207650                                                                                                    |
|------------|----------------------------------------------------------------------------------------------------|
| Problem    | User cannot redeploy a package and scale out in a single operation.                                                                                                    |
| Cause      | Internally, redeploy and scale out are handled as two different operations. An operation is not designed to redeploy as well as scale out.                                                                                                    |
| Workaround | Codar does not support scale out during redeploy in this release. In this release the user must first redeploy and update the instance. After the instance is updated, the user can scale out the deployed instance. Redeploy and scale out are not supported in a single operation. They must be different operations. |

# Providers of the type list cause a problem

| ID      | QCCR1D216689                                                                                                    |
|---------|----------------------------------------------------------------------------------------------------|
| Problem | If a provider has a property of the type List, then its values cannot be used as required in a Component Property. |

The infrastructure design is not displayed in the drop-down list in the Edit dialog box during a deploy action.

| ID         | QCCR1D218693                                                                                                    |
|------------|----------------------------------------------------------------------------------------------------|
| Problem    | Though an infrastructure design is selected, it is not displayed in the drop-down list in the Edit dialog box during a deploy action. |
| Cause      | Edit custom actions for partial design does not work properly.                                                                        |
| Workaround | Do not edit the custom action. To update the custom action, delete it and add a new action.                                           |

Users with the Release Manager role are unable to associate the environment in the release pipeline.

| ID         | QCCR1D218851                                                                                                    |
|------------|----------------------------------------------------------------------------------------------------|
| Problem    | Users that belong to the Release Manager role are not able to associate the environment in the release pipeline. |
| Cause      | The Release Manager role does not have the Associate Environment permission.                                     |
| Workaround | A user with the administrator or application architect role can associate the environment with lifecycle stages. |

Scalable groups and capabilities are listed in the custom action drop-down list during release gate configuration.

| <u> </u>   | , ,                                                                                                    |
|------------|----------------------------------------------------------------------------------------------------|
| ID         | QCCR1D218854                                                                                                    |
| Problem    | Scalable groups and capabilities are listed in the custom action drop-down list during release gate configuration for partial designs. |
| Cause      | Filtering of the components is not taking place.                                                                                       |
| Workaround | Do not use scalable group and capabilities while mapping parameters in a custom action.                                                |

If a user group is added in the access control of a design, an error message is displayed during package promotion.

| ID         | QCCR1D218855                                                                                                    |
|------------|----------------------------------------------------------------------------------------------------|
| Problem    | If a user group is added in the access control of a design, an error message is displayed during the promotion of a package.                                                                                                    |
| Cause      | The check to verify if the recipient's list contains any user group is not present.                                                                                                    |
| Workaround | This issue occurs only when a user group is added. In the Access Control page, instead of adding the user group, add a dummy user and assign the group email ID to that user. Then, package promotion will not fail and the email notification will be sent to the group email ID. |

The deploy action fails for a partial design if shared instances are specified in the microservices infrastructure design.

| ID         | QCCR1D218857                                                                                                    |
|------------|----------------------------------------------------------------------------------------------------|
| Problem    | The deploy action fails for a partial design if shared instances are specified in the microservices infrastructure design.                                                                                          |
| Cause      | This issue occurs only if shared server instances are chosen. If a complete design that satisfies all the four requirements is chosen or four microservice designs that are not shared are chosen, no issue occurs. |
| Workaround | When configuring a custom action, do not configure the scaling group and capability component. Always select the main component for property mapping.                                                               |

If the custom action configuration screen lists the deployment instances that occur at a later point in time, an error message is displayed.

| ID      | QCCR1D218892                                                                                                    |
|---------|----------------------------------------------------------------------------------------------------|
| Problem | If the custom action configuration screen lists the deployment instances that occur at a later point in time, an error message is displayed. |
| Cause   | This issue occurs if deployment instances that post that particular custom action are selected.                                              |

| ٧ | Vorkaround | Select the deployment instance that is prior to that particular custom action and not the one that will occur |  |
|---|------------|----------------------------------------------------------------------------------------------------|--|
|   |            | later.                                                                                                    |  |

### The test run in unresponsive on Chrome browsers

| ID         | QCCR1D218984                                                                                                    |
|------------|----------------------------------------------------------------------------------------------------|
| Problem    | On Chrome browsers, the test run in unresponsive for designs that contain three scaling groups.                                                                           |
| Cause      | With three scaling groups, the test run takes time to fetch the data. As a result of this, Chrome displays a pop-up message indicating that the server is not responding. |
| Workaround | Click Wait and wait for some time for the required data to be loaded.                                                                                                    |

# Approval counts are not refreshed until the whole page is refreshed.

| ID         | QCCR1D219049                                                                                                    |
|------------|----------------------------------------------------------------------------------------------------|
| Problem    | Approval counts are not refreshed until the whole page is refreshed.                                                                                           |
| Cause      | The approval count frame is not refreshed when the approvals are complete. Therefore, the approval count frame contains stale data that needs to be refreshed. |
| Workaround | The count is refreshed once the page is refreshed. You can either swap tabs or use the Refresh button in the browser.                                          |

### Deleting a newly added lifecycle stage displays an error message.

| ID         | QCCR1D219054                                                                                                    |
|------------|----------------------------------------------------------------------------------------------------|
| Problem    | Deleting a newly added lifecycle stage displays an error message.                                                                                             |
| Cause      | While deleting a lifecycle stage, objects dependent on it are not validated and an informative error message is not displayed.                                |
| Workaround | Before deleting a lifecycle stage, remove it from the application version, associated deployments, packages, release gate actions, and so on. Then delete it. |

# A package that has no deployment and is stuck in the transition state cannot be deleted.

| ID         | QCCR1D219120                                                                                                    |
|------------|----------------------------------------------------------------------------------------------------|
| Problem    | A package that has no deployment and is stuck in the transition state cannot be deleted.                                                                                              |
| Cause      | The resource provider has not been set                                                                                                    |
| Workaround | A resource provider <i>must</i> be set. Always try normal deployment for the first package and only after it goes through, add the release gate actions for the rest of the packages. |

# The "Wait Time for Automatic Rejection (in days)" option in an approval action erroneously displays "days" even though it is calculated in hours.

| ID         | QCCR1D219140                                                                                                    |
|------------|----------------------------------------------------------------------------------------------------|
| Problem    | The "Wait Time for Automatic Rejection (in days)" option in an approval action must be in hours instead of days. |
| Cause      | The wait time is calculated in hours but in the UI it is displayed in days.                                      |
| Workaround | The wait time is actually calculated in hours and not days. It will be changed in the UI in later releases.      |

# Administrator is displayed instead of the user name for continuous promote deployment in all the stages.

| ID         | QCCR1D219243                                                                                             |
|------------|----------------------------------------------------------------------------------------------------|
| Problem    | Administrator is displayed instead of the user name for continuous promote deployment in all the stages. |
| Cause      | The REST API is not sending the user name to the UI.                                                     |
| Workaround | N/A                                                                                                    |

A package in the transition state goes into the failed state

| ID         | QCCR1D219248                                                                                                    |
|------------|----------------------------------------------------------------------------------------------------|
| Problem    | A package in the transition state goes into the failed state when a new approver is added to an approval action. |
| Cause      | The parameters of the approval action are refreshed before the approval decision is made.                        |
| Workaround | N/A                                                                                                    |

# Integrations

#### **Jenkins**

Test tab does not get updated for Jenkins role-based deployments

| ID         | QCCR1D203249                                                                                                    |
|------------|----------------------------------------------------------------------------------------------------|
| Problem    | When Jenkins is configured to integrate with Codar, the instance owner in Codar is different from what is configured in the Jenkins plugin.     |
| Workaround | To propagate user context from Jenkins to Codar:                                                                                                |
|            | In the Jenkins plugin, use a user who has the Integration role in Codar.                                                                        |
|            | Edit the csa.properties file, located in the CODAR_HOME directory and change the OO user name and password as configured in the Jenkins plugin. |
|            | In OO \Content Management\ Configuration Items\System Properties use the same user name and password for the CODAR_REST_CREDENTIALS property.   |

### **HPE Operations Orchestration**

When you delete a topology design, the associated Operations Orchestration flows are not deleted

| Then you delete a tepelogy design, the desertation operation of the deleted |                                                                                                    |
|-----------------------------------------------------------------------------|----------------------------------------------------------------------------------------------------|
| ID                                                                          | QCCR1D219159                                                                                                    |
| Problem                                                                     | The CSA Integrations content pack includes a vCenter Sync Resource Capacity 4.5 flow that can be selected as a Resource Synchronization Action on a CSA resource pool. The flow does not succeed unless the Service Access Point includes a valid port. |
| Workaround                                                                  | Specify the port number of the Service Access Point when configuring the resource provider. For example, https:// <host name="">:443</host>                                                                                                    |
|                                                                             | where <host name=""> is the vCenter host name and 443 is the default vCenter port number. This must be included in Service Access Point</host>                                                                                                    |

# **End of Support Notes**

# **Service Designs and Content Packs**

The following service designs and Operations Orchestration content packs have been deprecated in the Codar 1.60 release. The content will not be available in future Codar releases; instead, use the equivalent content that is included as part of the product content or visit the HPE Live Network at hpln.hpe.com/node/143/cc for the latest content capsules compatible with your environment.

```
CSAKit-4.5/Content Archives/sequenced/matrix operating environment/CSA_BP_MOE_COMPUTE_ADM_SITESCOPE_UCMDB_v3.20.00.zip CSAKit-4.5/Content Archives/sequenced/matrix operating environment/CSA_BP_MOE_COMPUTE_ADM_v3.20.00.zip CSAKit-4.5/Content Archives/sequenced/matrix operating environment/CSA_BP_MOE_COMPUTE_CUSTOM_PROVIDER_SELECTION_v3.20.00.zip CSAKit-4.5/Content Archives/sequenced/matrix operating environment/CSA_BP_MOE_COMPUTE_DMA_JBOSS_SITESCOPE_UCMDB_v3.20.00.zip CSAKit-4.5/Content Archives/sequenced/matrix operating environment/CSA_BP_MOE_COMPUTE_DMA_JBOSS_v3.20.00.zip CSAKit-4.5/Content Archives/sequenced/matrix operating environment/CSA_BP_MOE_COMPUTE_DMA_JBOSS_v3.20.00.zip csaKit-4.5/Content Archives/sequenced/matrix operating environment/CSA_BP_MOE_COMPUTE_MT_v3.20.00.zip
```

#### Release Notes

```
CSAKit-4.5/Content Archives/sequenced/matrix operating
environment/CSA_BP_MOE_COMPUTE_SITESCOPE_UCMDB_v3.20.00.zip
CSAKit-4.5/Content Archives/sequenced/matrix operating
environment/CSA_BP_MOE_COMPUTE_SOAPV4_v3.20.00.zip
CSAKit-4.5/Content Archives/sequenced/matrix operating
environment/CSA_BP_MOE_COMPUTE_STANDALONE_DMA_JBOSS_v3.20.00.zip
CSAKit-4.5/Content Archives/sequenced/matrix operating
environment/CSA_BP_MOE_COMPUTE_v3.20.00.zip
CSAKit-4.5/Content Archives/sequenced/network
automation/CSA_BP_NA_VIRTUAL_NETWORK_v3.20.00.zip
CSAKit-4.5/Content
Archives/sequenced/openstack/CSA_BP_OPENSTACK_HPCS_COMPUTE_v3.20.00.zip
CSAKit-4.5/Content Archives/sequenced/vmware
vcenter/CSA_BP_VCENTER_COMPUTE_ADM_SITESCOPE_UCMDB_v3.20.00.zip
CSAKit-4.5/Content Archives/sequenced/vmware
vcenter/CSA_BP_VCENTER_COMPUTE_ADM_v3.20.00.zip
CSAKit-4.5/Content Archives/sequenced/vmware
vcenter/CSA BP VCENTER COMPUTE CASCADED OPTIONS v3.20.00.zip
CSAKit-4.5/Content Archives/sequenced/vmware
vcenter/CSA_BP_VCENTER_COMPUTE_CUSTOM_POOL_SELECTION_v3.20.00.zip
CSAKit-4.5/Content Archives/sequenced/vmware
vcenter/CSA_BP_VCENTER_COMPUTE_DEPENDENT_OPTIONS_v3.20.00.zip
CSAKit-4.5/Content Archives/sequenced/vmware
vcenter/CSA_BP_VCENTER_COMPUTE_DMA_JBOSS_SITESCOPE_UCMDB_v3.20.00.zip
CSAKit-4.5/Content Archives/sequenced/vmware
vcenter/CSA_BP_VCENTER_COMPUTE_DMA_JBOSS_v3.20.00.zip
CSAKit-4.5/Content Archives/sequenced/vmware
vcenter/CSA_BP_VCENTER_COMPUTE_DYNAMIC_OPTIONS_v3.20.00.zip
CSAKit-4.5/Content Archives/sequenced/vmware
vcenter/CSA BP VCENTER COMPUTE FAILURE HANDLING v3.20.00.zip
CSAKit-4.5/Content Archives/sequenced/vmware
vcenter/CSA_BP_VCENTER_COMPUTE_MODIFY_v3.20.00.zip
CSAKit-4.5/Content Archives/sequenced/vmware
vcenter/CSA_BP_VCENTER_COMPUTE_SA_SOFTWARE_POLICIES_v3.20.00.zip
CSAKit-4.5/Content Archives/sequenced/vmware
vcenter/CSA_BP_VCENTER_COMPUTE_SITESCOPE_MODIFY_v3.20.00.zip
CSAKit-4.5/Content Archives/sequenced/vmware
vcenter/CSA BP_VCENTER_COMPUTE_SITESCOPE_UCMDB_v3.20.00.zip
CSAKit-4.5/Content Archives/sequenced/vmware
vcenter/CSA_BP_VCENTER_COMPUTE_STANDALONE_DMA_JBOSS_v3.20.00.zip
CSAKit-4.5/Content Archives/sequenced/vmware
vcenter/CSA_BP_VCENTER_COMPUTE_v3.20.00.zip
CSAKit-4.5/Content Archives/topology/amazon ec2/CSA_BP_AMAZON_EC2_INFRA_v4.10.00.zip
CSAKit-4.5/Content Archives/topology/vmware
vcenter/CSA_BP_VCENTER_COMPUTE_v4.10.00.zip
CSAKit-4.5/Content Archives/topology/vmware
vcenter/CSA_BP_VCENTER_HPSA_LAMP_STACK_v4.10.00.zip
CSAKit-4.5/00 Flow Content/10X/oo10-csa-cp-4.50.0000.jar
CSAKit-4.5/00 Flow Content/9X/CSA-4_10-ContentInstaller.jar
```

# Send documentation feedback

If you have comments about this document, you can send them to clouddocs@hpe.com.

# Legal notices

# Warranty

The only warranties for Hewlett Packard Enterprise products and services are set forth in the express warranty statements accompanying such products and services. Nothing herein should be construed as constituting an additional warranty. Hewlett Packard Enterprise shall not be liable for technical or editorial errors or omissions contained herein. The information contained herein is subject to change without notice.

# Restricted rights legend

Confidential computer software. Valid license from Hewlett Packard Enterprise required for possession, use or copying. Consistent with FAR 12.211 and 12.212, Commercial Computer Software, Computer Software Documentation, and Technical Data for Commercial Items are licensed to the U.S. Government under vendor's standard commercial license.

# Copyright notice

© Copyright 2015 Hewlett Packard Enterprise Development Company, L.P.

# **Trademark notices**

Adobe® is a trademark of Adobe Systems Incorporated.

Microsoft® and Windows® are U.S. registered trademarks of Microsoft Corporation.

Oracle and Java are registered trademarks of Oracle and/or its affiliates.

UNIX® is a registered trademark of The Open Group.

RED HAT READY™ Logo and RED HAT CERTIFIED PARTNER™ Logo are trademarks of Red Hat, Inc.

The OpenStack word mark and the Square O Design, together or apart, are trademarks or registered trademarks of OpenStack Foundation in the United States and other countries, and are used with the OpenStack Foundation's permission.

#### **Documentation updates**

The title page of this document contains the following identifying information:

- Software Version number, which indicates the software version.
- Document Release Date, which changes each time the document is updated.
- Software Release Date, which indicates the release date of this version of the software.

To check for recent updates or to verify that you are using the most recent edition of a document, go to the following URL and sign-in or register: https://softwaresupport.hp.com.

Select Manuals from the Dashboard menu to view all available documentation. Use the search and filter functions to find documentation, whitepapers, and other information sources.

You will also receive updated or new editions if you subscribe to the appropriate product support service. Contact your Hewlett Packard Enterprise sales representative for details.

# Support

Visit the Hewlett Packard Enterprise Software Support Online web site at https://softwaresupport.hp.com.